# **How to Apply for At-Risk Afterschool Meals for School Food Authorities**

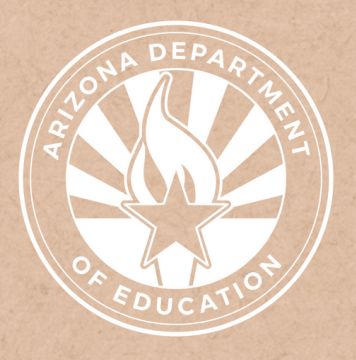

Health and Nutrition Services Arizona Department of Education

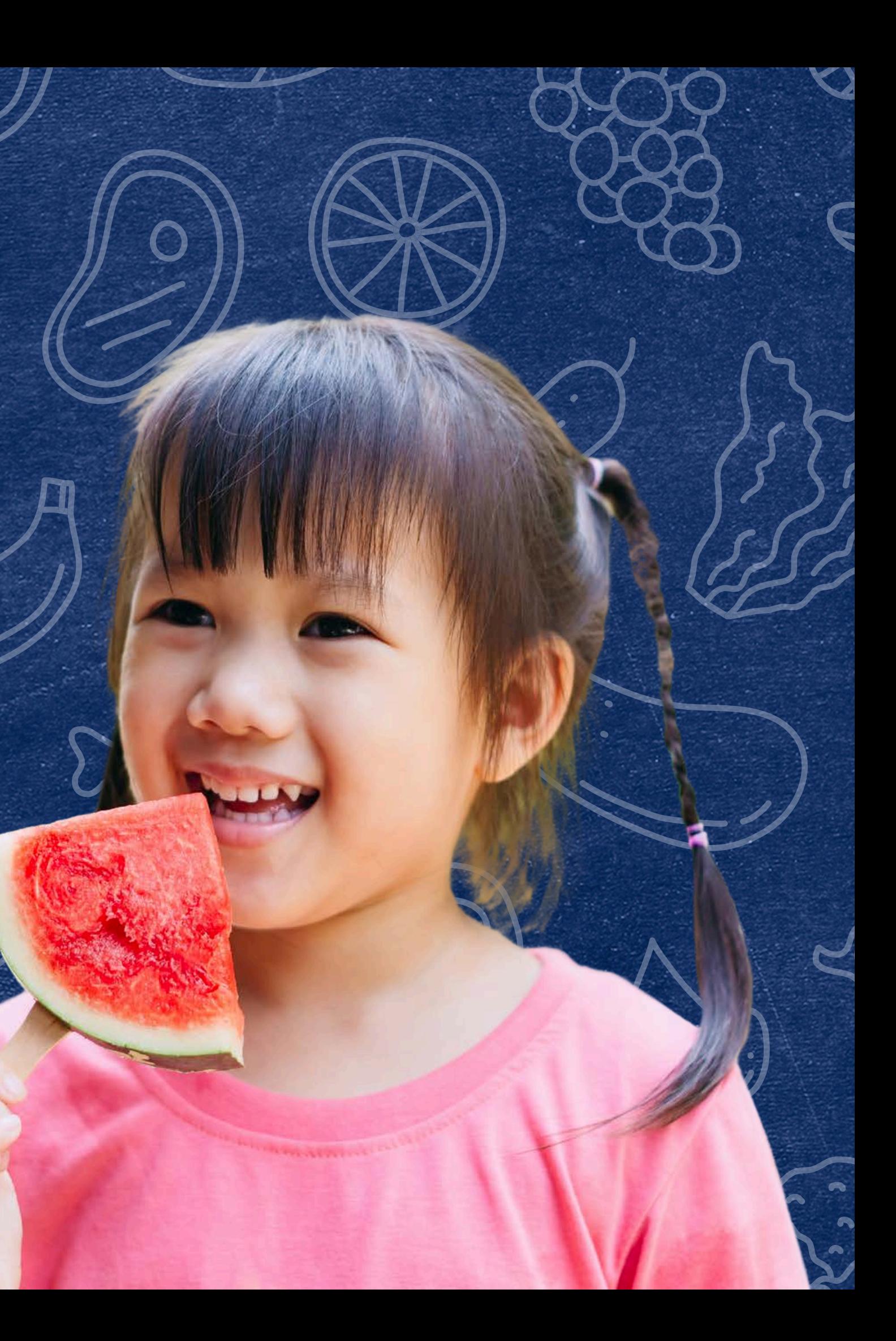

This training was developed by the Arizona Department of Education (ADE) Health and Nutrition Services Division (HNS). The content in this training is intended for professionals operating one or more USDA Child Nutrition Programs in Arizona under the direction of ADE. The information in this training is subject to change. Attendees are encouraged to access professional development materials directly from the training library to prevent use of outdated content.

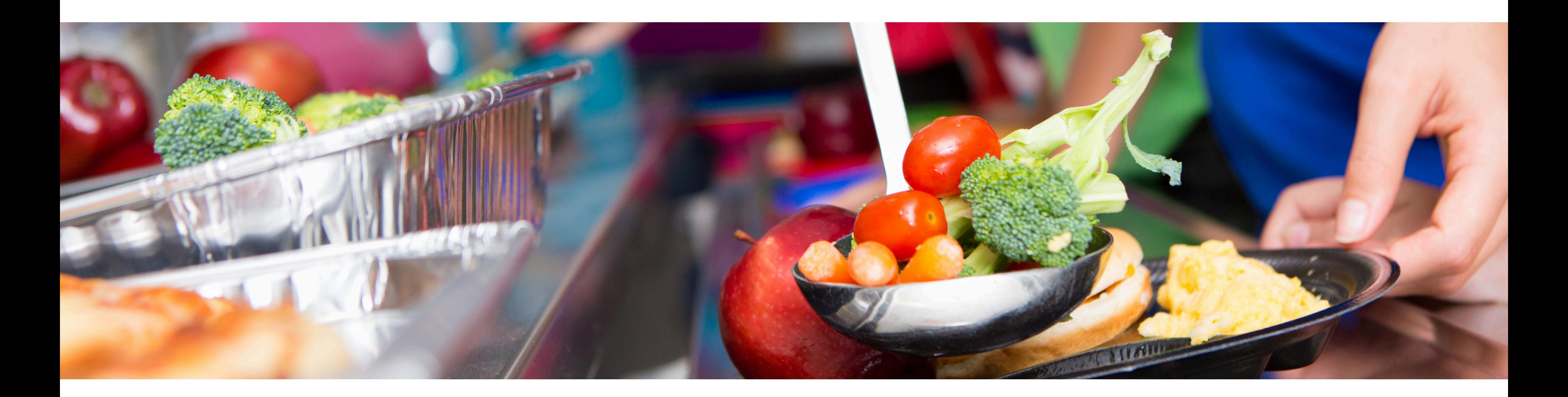

# **Disclaimer**

## Intended Audience

## Objectives

**This training is intended for School Food Authorities (SFAs) operating the National School Lunch Program (NSLP). All regulations are specific to operating the NSLP under the direction of ADE.**

### **At the end of this training, attendees should be able to:**

## **TRAINING HOURS**

Information to include when documenting this training for Professional Standards:

**Training Title:** How to Apply for At-Risk Afterschool Meals for School Food Authorities

- **understand the application process used to <b>Length:** 30 minutes participate in At-Risk Afterschool Meals (At-Risk) for School Food Authorities;
- complete the fields applicable to At-Risk within the CNPWeb site application; and
- determine if any pending checklist items need to be sent to the Arizona Department of Education (ADE).

**Key Area:** 3000 – Administration & 4000 – Communication

**Learning Code:** 3310, 4120

Throughout this guide, there will be comprehension quiz questions to test your knowledge and help you apply what you're learning. Be sure to review these quiz questions and answers available within the guide.

The question mark icon below will indicate a comprehension quiz question.

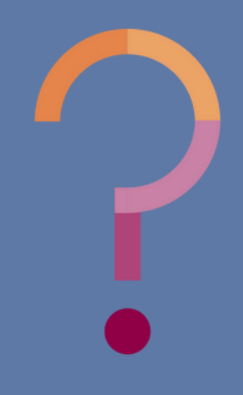

## Quiz Time

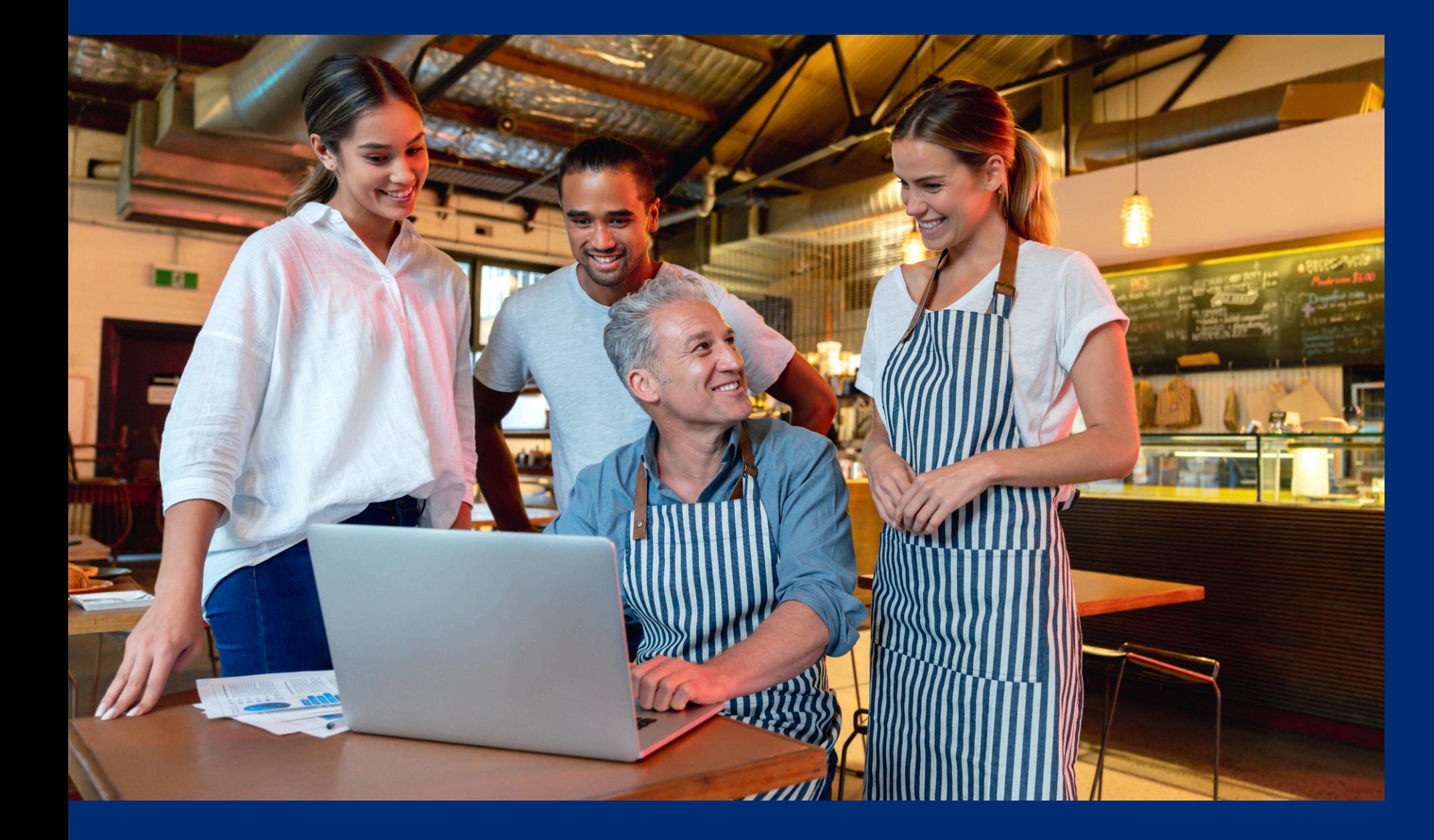

## **Table of Contents**

**Section 1: At-Risk Application Documentation**

**Section 2:** Completing Sections 10a. & 10c. of the CNPWeb Site Application

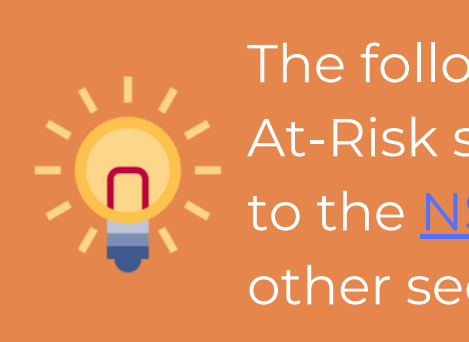

The following slides will only cover how-to instructions for the At-Risk section of the CNPWeb site application. Please refer to the [NSLP and SBP Training webpage](https://www.azed.gov/hns/nslp/training) for how to complete other sections of the CNPWeb applications.

## **6-20** 21-39

# **At-Risk Application Documentation**

SECTION #1

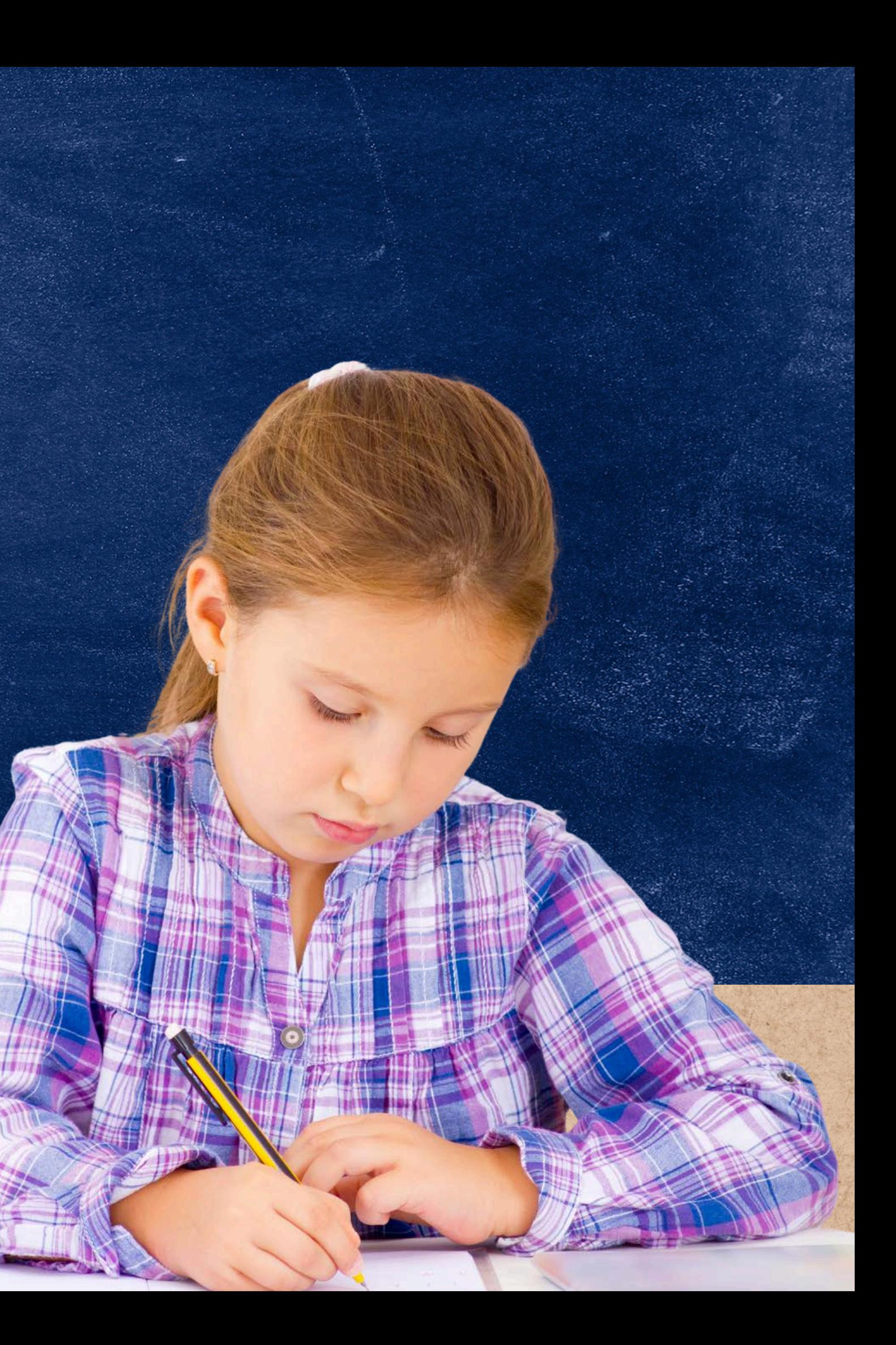

# **Definitions**

#### **ADEConnect:**

An online portal that houses web access to different reports and program applications for multiple program areas within ADE. Throughout the program year, ADE will require LEAs to submit reports using this online portal.

#### **School Food Authority (SFA):**

The governing body which is responsible for the administration of one or more schools; and has the legal authority to operate the Child Nutrition Programs therein or is otherwise approved by the Food and Nutrition Service to operate the Child Nutrition Programs.

#### **Site Eligible:**

Indicates that the site where meal service occurs has at least 50% of enrolled students eligible for free or reducedprice meals.

#### **Area Eligible:**

Indicates that the site where meal service occurs does not have at least 50% of enrolled students eligible for free or reduced-price meals but is located in the attendance area of a school that does have at least 50% of enrolled students eligible for free or reduced-price meals.

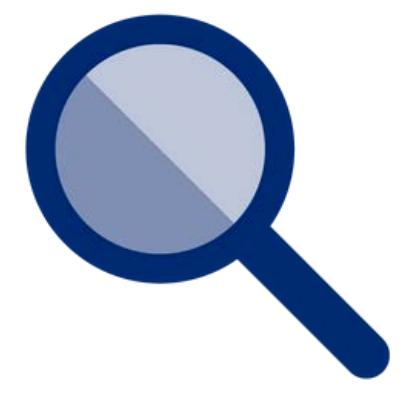

# **Definitions**

#### **Site:**

ADE's term for the individual location where meal service takes place.

#### **Sponsor:**

ADE's term for the entity that is responsible for the administration of Child Nutrition Programs.

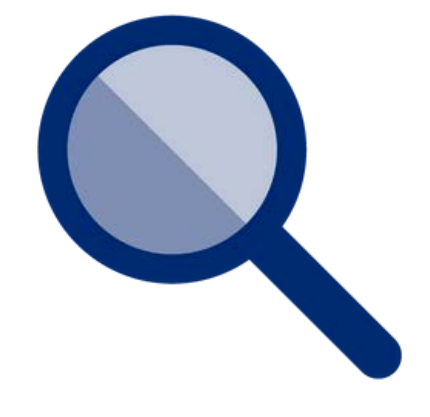

The process for SFAs to apply for At-Risk Afterschool Meals has been streamlined to align with the NSLP application process. Depending on the operation, some sites will be required to submit additional application documentation that will be addressed in this training.

SFAs can apply for At-Risk at any time during the school year or at the beginning of each program year when NSLP applications are being renewed.

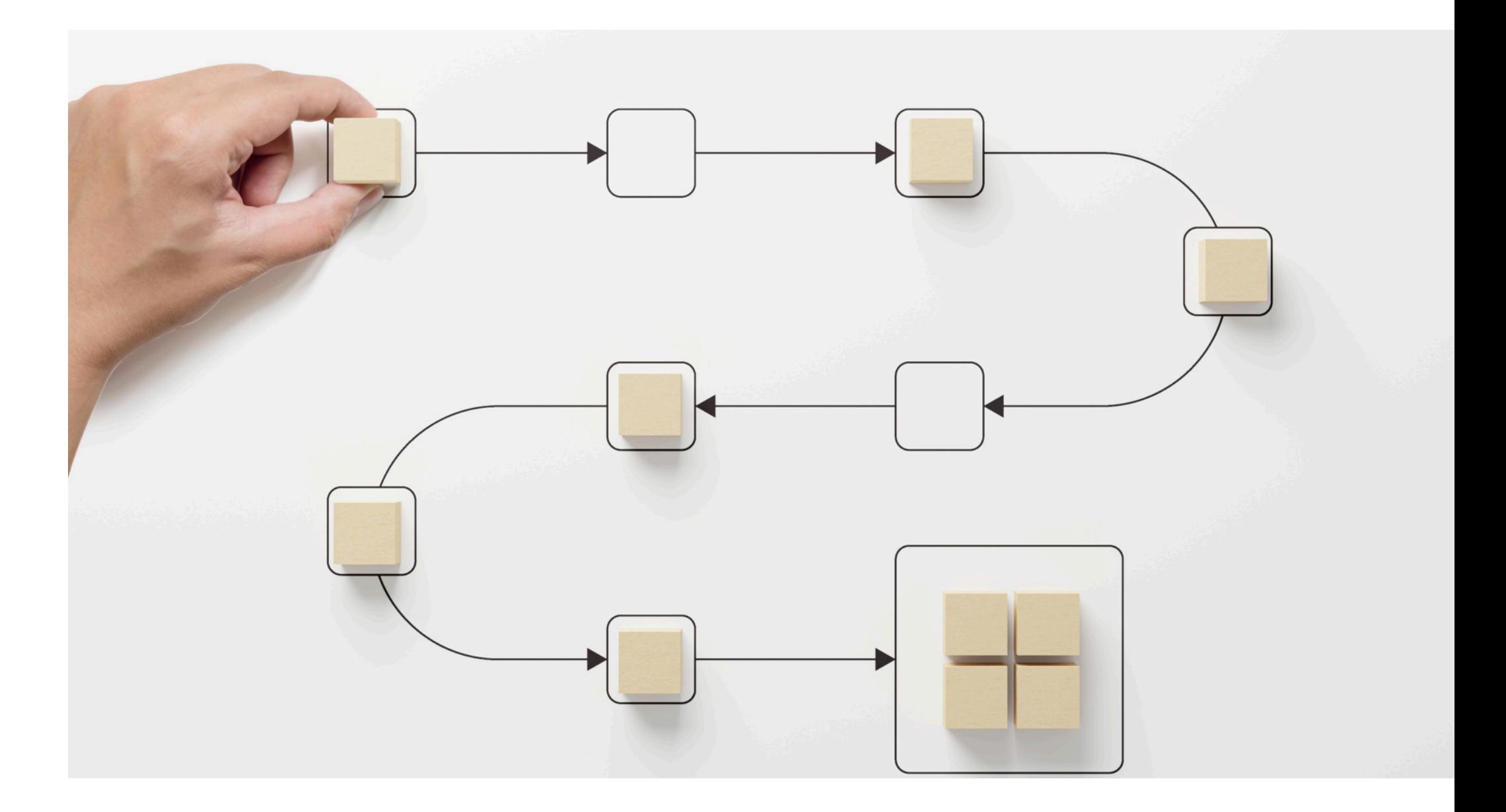

# Introduction

## **APPLYING TO OPERATE AT-RISK AFTER SCHOOL MEALS**

The SFA is required to indicate At-Risk implementation on the site application for all sites that wish to operate At-Risk.

## Required Application Documentation

### **CNPWEB SITE APPLICATION**

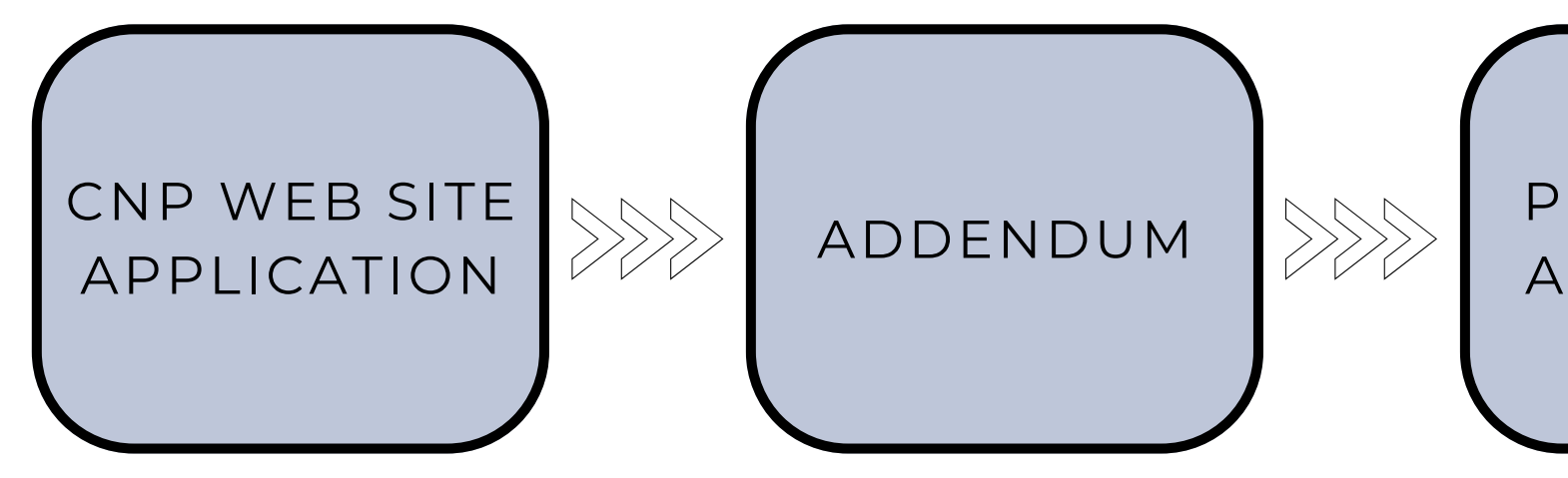

PERMANENT AGREEMENT

## **ADDENDUM**

The SFA At-Risk Afterschool Meals Responsible Principals Addendum is required to be submitted to ADE for all SFAs that wish to operate At-Risk.

### **PERMANENT AGREEMENT**

The most updated version of the Food Program Permanent Service Agreement (FPPSA) is required to be submitted to ADE for all SFAs that wish to operate At-Risk.

The site application in CNPWeb, specifically sections 10a. and 10c., contains site-specific information pertaining to At-Risk which is required to be provided. Once approved by ADE, claims that include fields for At-Risk will generate in CNPWeb for the months of operation indicated in the site application.

- Detailed instruction on how to complete sections 10a. and 10c. of the site application will be available in the next section of this training.
- CNPWeb site and sponsor applications are required to be renewed annually.

### **CNPWEB SITE APPLICATION**

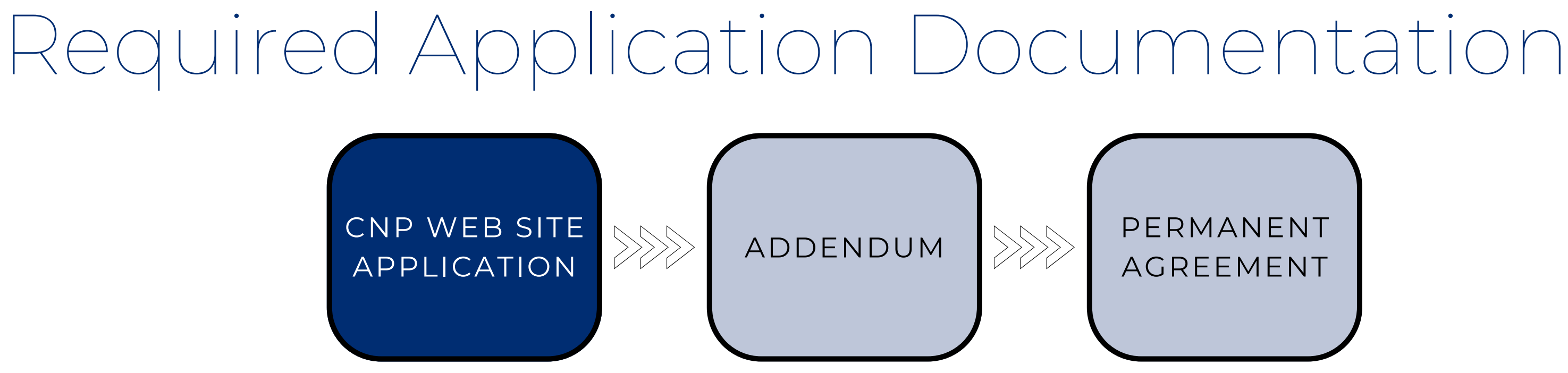

The [SFA At-Risk Afterschool Meals Responsible Principals Addendum](https://www.azed.gov/sites/default/files/2019/09/SFA%20Responsible%20Principals%20Addendum.pdf?id=5d81374a1dcb2512d854439b) must be completed by SFAs who wish to participate in At-Risk. Information in this addendum is required by the Child and Adult Care Food Program (CACFP) but is not obtained in the CNPWeb site application for NSLP. SFAs are required to include, at a minimum, the school food service director, accountant, and the responsible administrator (principal or superintendent).

- This addendum is not submitted annually but rather when there is a change in responsible principals.
- When submitting this addendum, please email a copy to your assigned Program Specialist.

## **ADDENDUM**

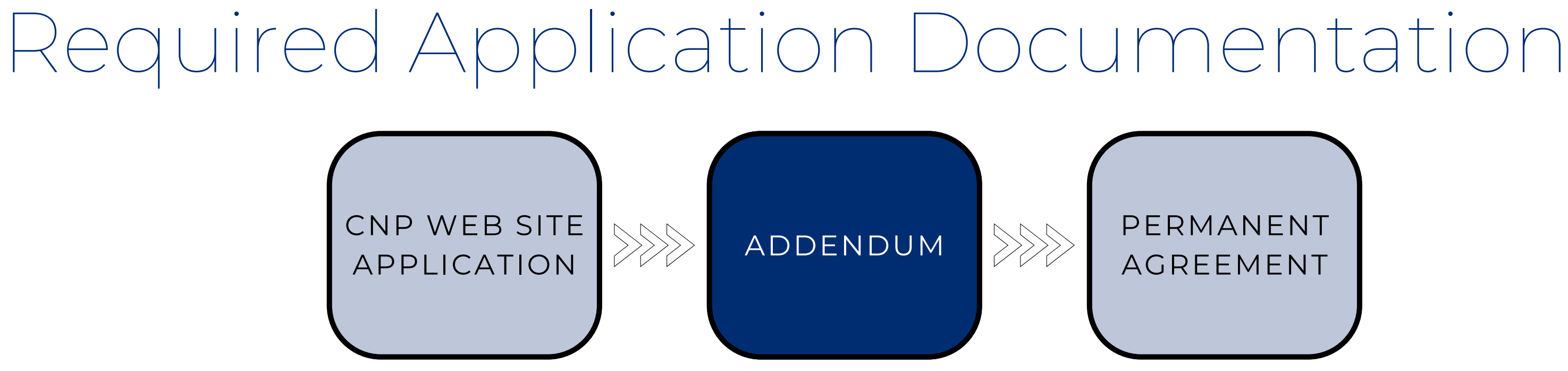

SFAs must ensure ADE has on file the [Food Program Permanent Service Agreement \(FPPSA\)](https://cms.azed.gov/home/GetDocumentFile?id=593b04783217e10e9ce5e354) that was made available starting June 2019; this FPPSA includes the At-Risk information. Any FPPSA that ADE has on file dated prior to June 2019 will be considered outdated and required to be renewed for At-Risk operators.

- The FPPSA is not submitted annually but rather when there is a change to the agreement or a change in authorized representatives.
- Please note, if a FPPSA has been submitted after June 2019, and all signers are still active, an additional submission is not required.

## Required Application Documentation

### **FOOD PROGRAM PERMANENT SERVICE AGREEMENT**

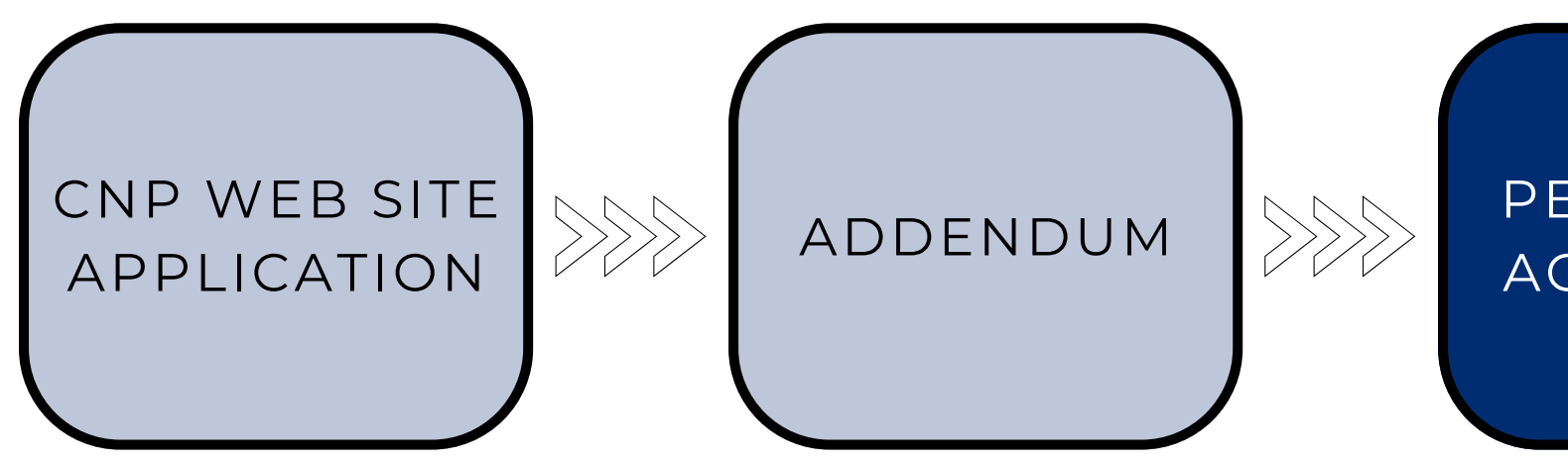

PERMANENT AGREEMENT

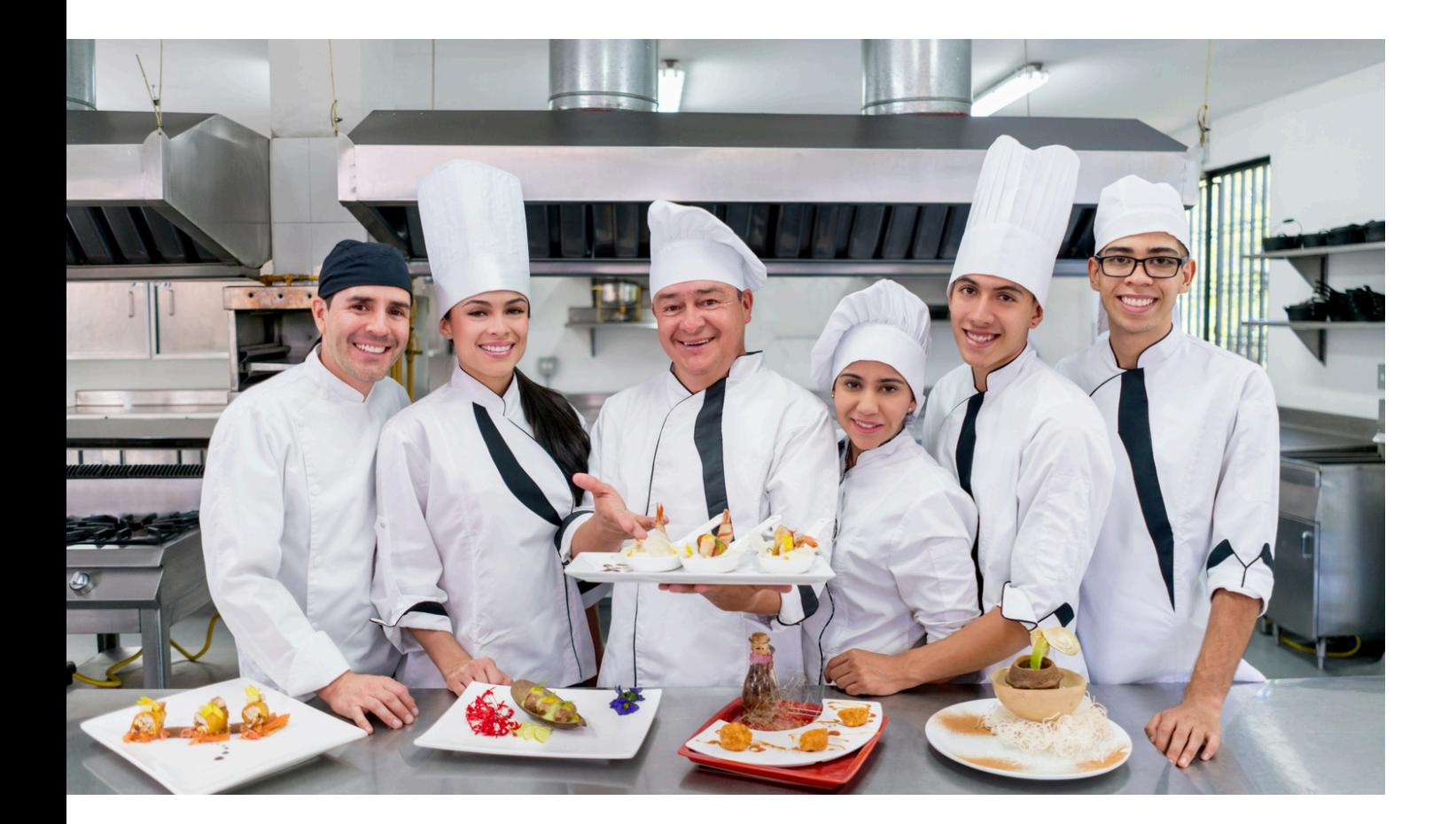

For SFAs who are under contract with a caterer or a Food Service Management Company, a material change may be required. This circumstance occurs on a case-by-case basis, and the SFA is required to contact ADE's Contracts Management Officer to inquire about this potential change.

• Please contact HNS at **HNSContracts@azed.gov** to determine whether a material change is needed to

operate At-Risk.

# Catering and Food Service Management

Contracts

All Sponsors of the Child Nutrition Programs (CNPs) have the option of entering into an [Inter-Agency](https://www.azed.gov/sites/default/files/2023/07/Inter-Agency%20Agreement%20Template%202024%20%282%29.docx) [Agreement \(IAA\)](https://www.azed.gov/sites/default/files/2023/07/Inter-Agency%20Agreement%20Template%202024%20%282%29.docx) with non-associated sites. A non associated site is any site legally separated with a different CTD number. An example of this is a school district that goes into contract through an IAA with another site that is legally separated and not a part of the school district.

Please see the example of Scottsdale Unified District and the *Boys & Girls Club – Ladmo* where, although the site is listed under the sponsor, their CTD numbers do not correlate.

#### NSL Appl You are in

If you do

Prog Sean

C Searc ◯ Searo

**Scottsd** Spon

 $\overline{\mathbf{v}}$ Asso An

Ar

Bo

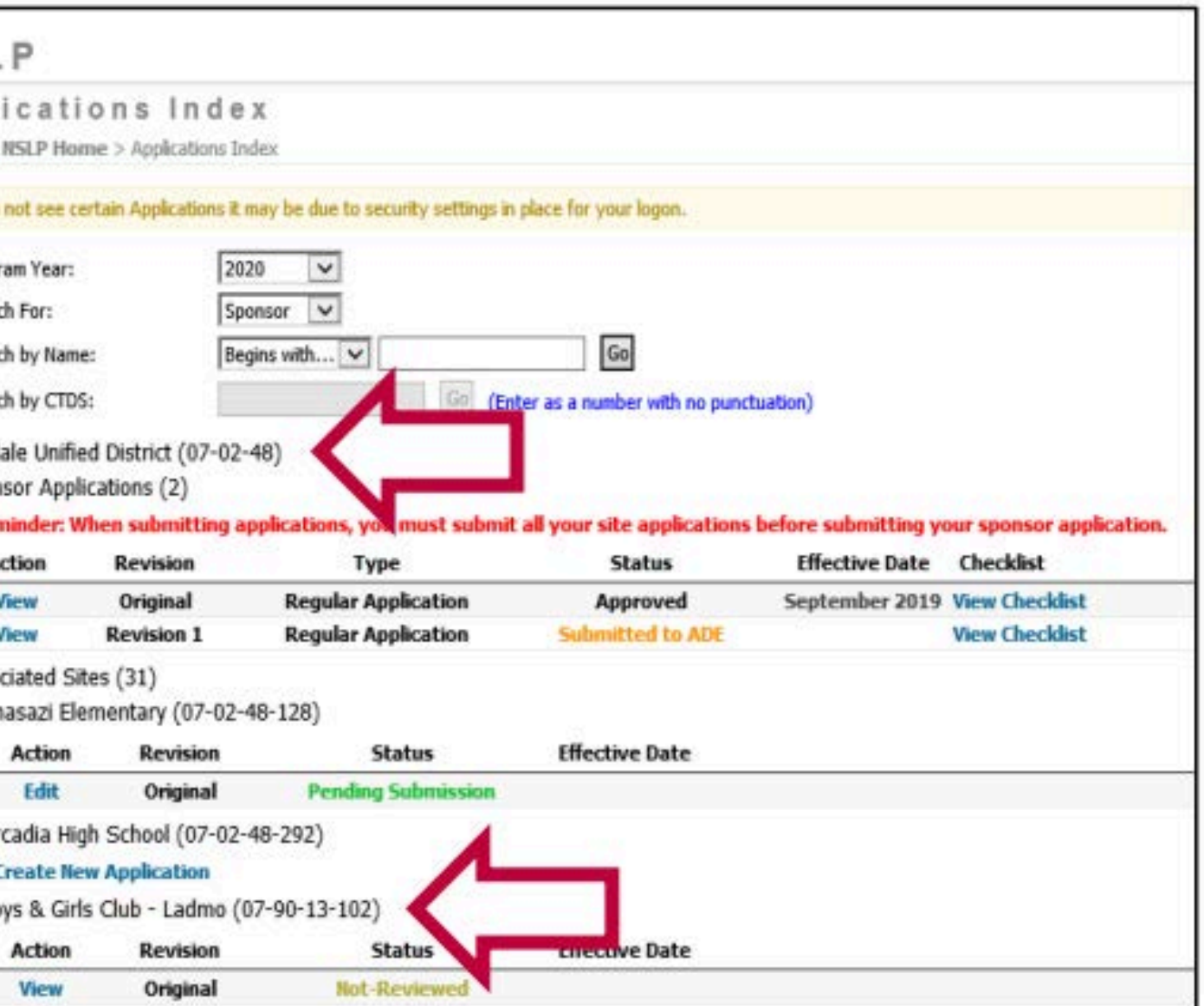

# Legally Separated Sites

Please send all IAAs to [HNSContracts@azed.gov](mailto:HNSContracts@azed.gov).

An IAA must be submitted to ADE when a school district operates any CNP, including At-Risk, at one or more non-associated sites. In these cases, one district would administer the school meals program for the district sites as well as the non-associated site. The administering district is responsible for submitting the contract to ADE. A signed copy of the agreement must be provided to ADE for approval.

## Submitting the IAA

**THE IAA CAN BE FOUND ON THE [NSLP AND SBP PROGRAM](https://www.azed.gov/hns/nslp/forms) [FORMS WEBPAGE](https://www.azed.gov/hns/nslp/forms) UNDER THE VENDOR CONTRACTS ACCORDION.**

Of the following options below, which application documentation is required for all SFAs who wish to operate At-Risk?

- **The CNPWeb site application, current Permanent Agreement, and contract material. A**
- **The CNPWeb site application, SFA At-Risk Afterschool Meals Responsible Principals Addendum, and current Permanent Agreement. B**
- **The CNPWeb site application, SFA At-Risk Afterschool Meals Responsible Principals Addendum, and IAA. C**

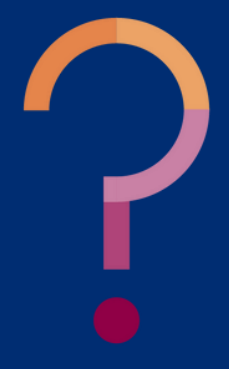

Of the following options below, which application documentation is required for all SFAs who wish to operate At-Risk?

**A material change within a catering contract or Food Service Management Company and an IAA are only required to be submitted for those with special circumstances in their operation. The CNPWeb site application, SFA At-Risk Afterschool Meals Responsible Principals Addendum, and the current Permanent Agreement are the only application documents required for all SFAs.**

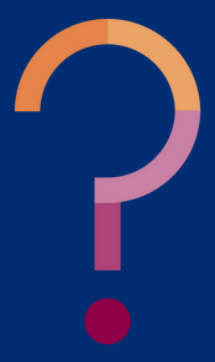

- **A The CNPWeb site application, current Permanent Agreement, and contract material.**
- **B The CNPWeb site application, SFA At-Risk Afterschool Meals Responsible Principals Addendum, and current Permanent Agreement.**
	- **C The CNPWeb site application, SFA At-Risk Afterschool Meals Responsible Principals Addendum, and IAA.**

When is an SFA required to submit an IAA to ADE's Contracts Management Officer?

- **A When a material change is needed in the catering or Food Service Management Company contract.**
- **B When any SFA applies for At-Risk.**
- **C When a responsible principals contact has changed in the SFA At-Risk Afterschool Meals Responsible Principals Addendum.**
- **D When an SFA has agreed to sponsor the At-Risk meal service for a non-associated site.**

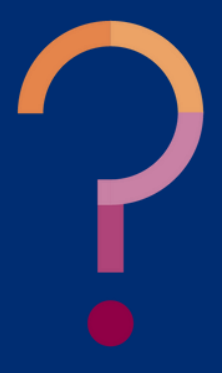

When is an SFA required to submit an IAA to ADE's Contracts Management Officer?

**SFAs are only required to submit an IAA to ADE when they have agreed to sponsor and operate any CNP, including At-Risk, at a non-associated site that is legally separate.**

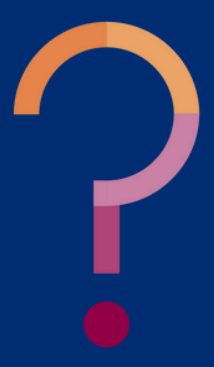

- **A When a material change is needed in the catering or Food Service Management Company contract.**
- **B When any SFA applies for At-Risk.**
- **C When a responsible principals contact has changed in the SFA At-Risk Afterschool Meals Responsible Principals Addendum.**

**D When an SFA has agreed to sponsor the At-Risk meal service for a non-associated site.**

# **Completing Sections 10a. & 10c. of the Site Applications**

SECTION #2

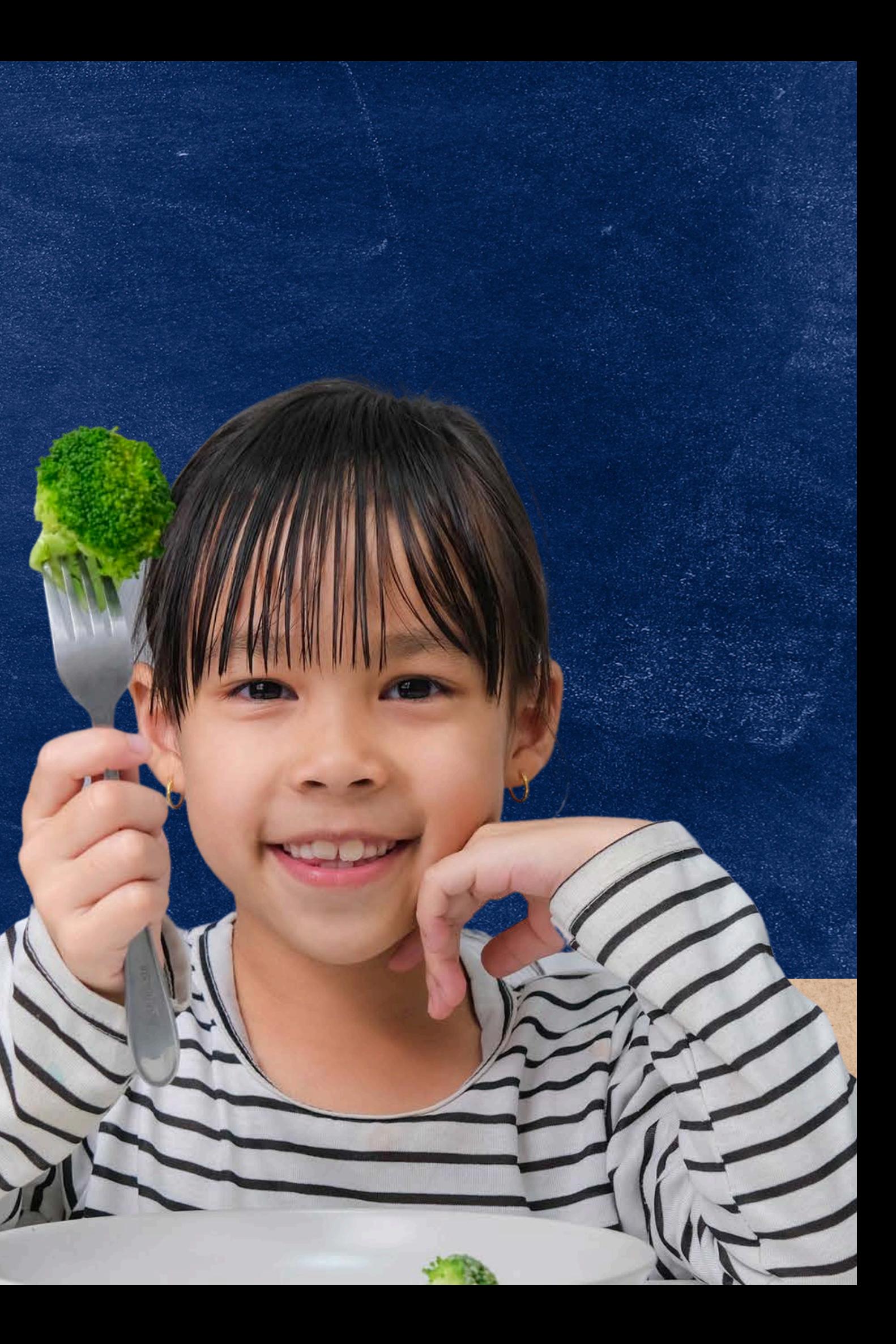

#### **[HOW TO SUBMIT CNPWEB](https://cms.azed.gov/home/GetDocumentFile?id=5936c2973217e11ac0b66928) .ICATIONS FOR [NATIONAL SCHOOL LUNCH](https://cms.azed.gov/home/GetDocumentFile?id=5936c2973217e11ac0b66928) [PROGRAM](https://cms.azed.gov/home/GetDocumentFile?id=5936c2973217e11ac0b66928)**

- Prior to taking this step-by-step training, attendees were instructed to take ADE's training [How to Submit CNPWeb Applications for the](https://cms.azed.gov/home/GetDocumentFile?id=5936c2973217e11ac0b66928) [National School Lunch Program](https://cms.azed.gov/home/GetDocumentFile?id=5936c2973217e11ac0b66928)
- This training will only cover the application process for At-Risk—not the entire application process.
- To complete the application process for At-Risk, a sponsor application must be submitted after the site application.
- If you are not familiar with submitting a site and sponsor application in CNPWeb, please refer to the training above.
- The next slide displays directions on how to complete the At-Risk sections (10a. and 10c.) of the site application.

## Before Continuing

To the right, you will see visual examples of sections 10a. and 10c. of the site application that will contain information on At-Risk. This is what the user should see when completing the application for At-Risk.

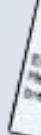

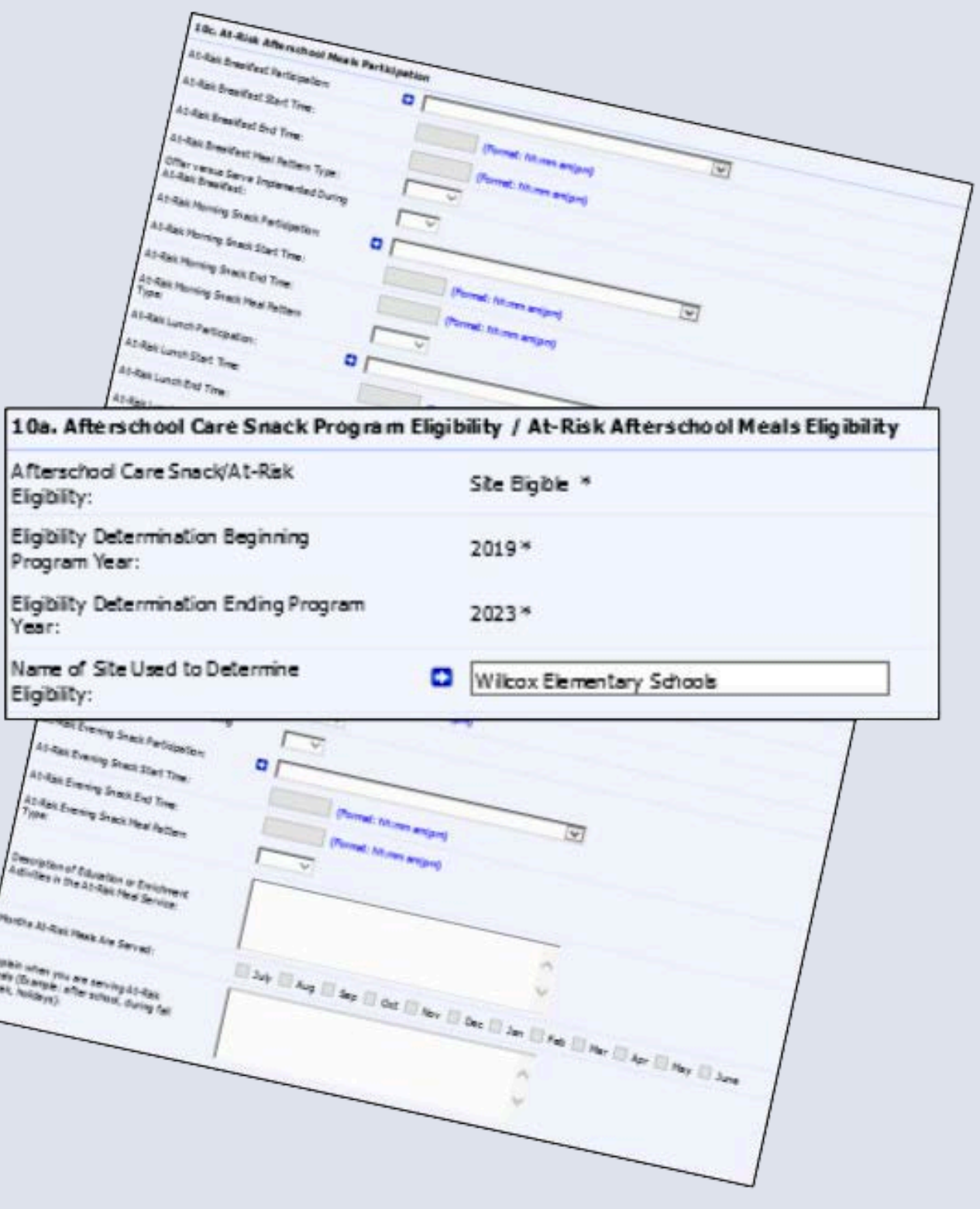

# Application Examples

This will be the name of the site that is Site Eligible or Area Eligible.

- 
- -

**Site Eligible**: Indicates that the site where snack/At-Risk is being served has at least 50% of enrolled students eligible for free or reduced-price meals. The user will input the name of the school as it appears in CNPWeb.

**Area Eligibile:** Indicates that the site where snack/At-Risk is being served *does not* have at least 50% of enrolled students eligible for free or reduced-price meals, but is located in the attendance area of a school that has either at least 50% of enrolled students eligible for free or reduced-price meals. The user will input the name of the site that's data will be used to support area eligibility for the site providing At-Risk meals.

Section 10a. of the site application contains eligibility for both the Afterschool Care Snack Program and At-Risk Afterschool Meals. The user will not be able to edit the first three fields in this section; however, the Programs Specialist will review these fields for accuracy and, if needed, will apply any changes prior to approval.

Eligibility

## **IT IS UP TO THE USER TO ENTER THE NAME OF SITE USED TO DETERMINE ELIGIBILITY.**

\*For the purposes of this training, section 10b. will be skipped. If guidance on section 10b. is needed, attendees should refer to the training linked on slide 22.

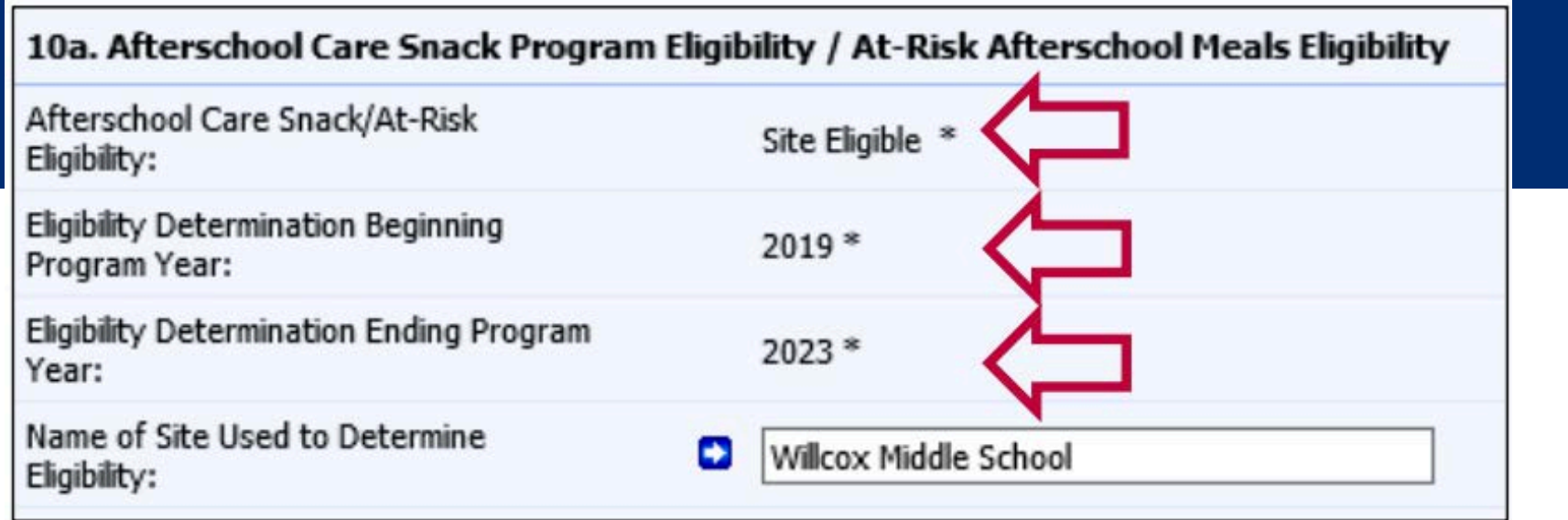

In section 10c., if the site is operating At-Risk Breakfast, the drop-down for participation should show Participating.

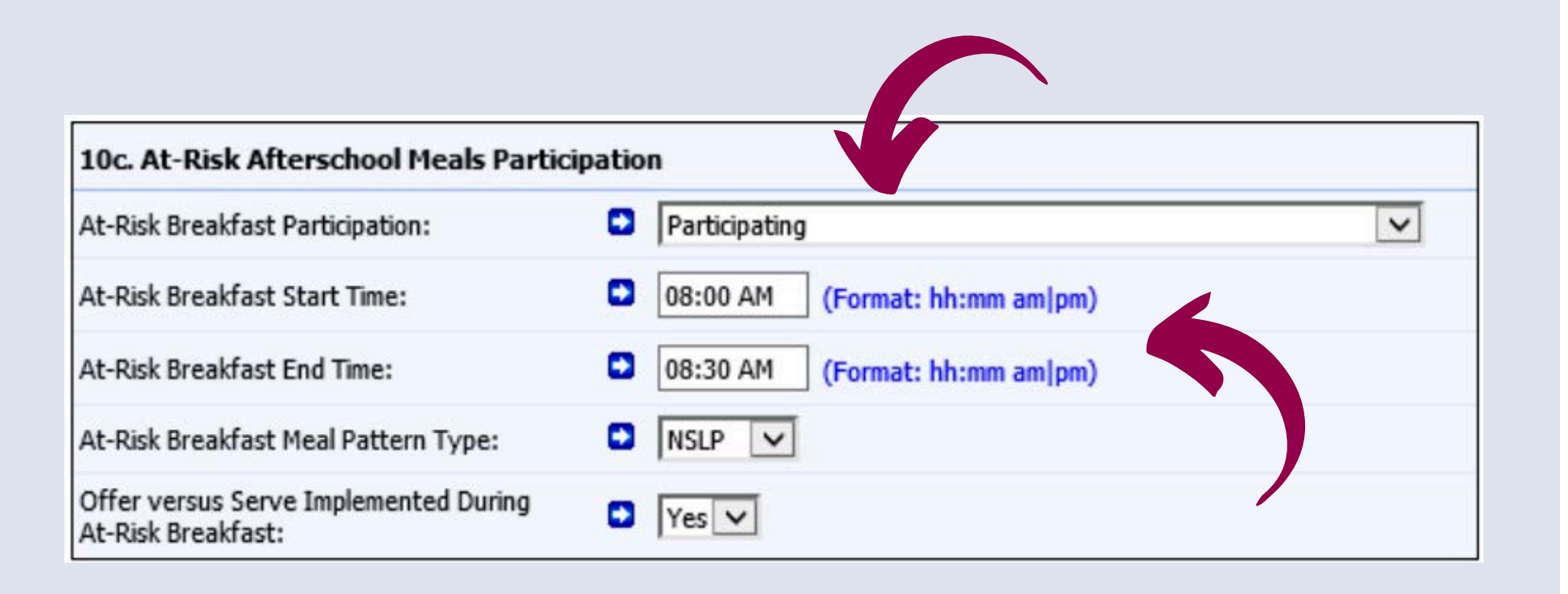

# Participation in At-Risk Breakfast

### **SECTION 10C**

The At-Risk Breakfast Start Time and At-Risk Breakfast End Time must be recorded in the application. The start time is particularly important since At-Risk meal services are required to have a two-hour gap in between meal and/or snack service start times.

Please note the specific format that must be used when inputting meal service start and end times (hh:mm am/pm).

## At-Risk Breakfast Start and End Time **TWO-HOUR GAP**

The At-Risk Breakfast Meal Pattern Type must be selected. The user will either select NSLP or CACFP from the drop-down. SFAs will have the option to select either the breakfast meal pattern under the NSLP or the breakfast meal pattern under the CACFP. SFAs will be reviewed using meal pattern regulations for the meal pattern selected in the site application.

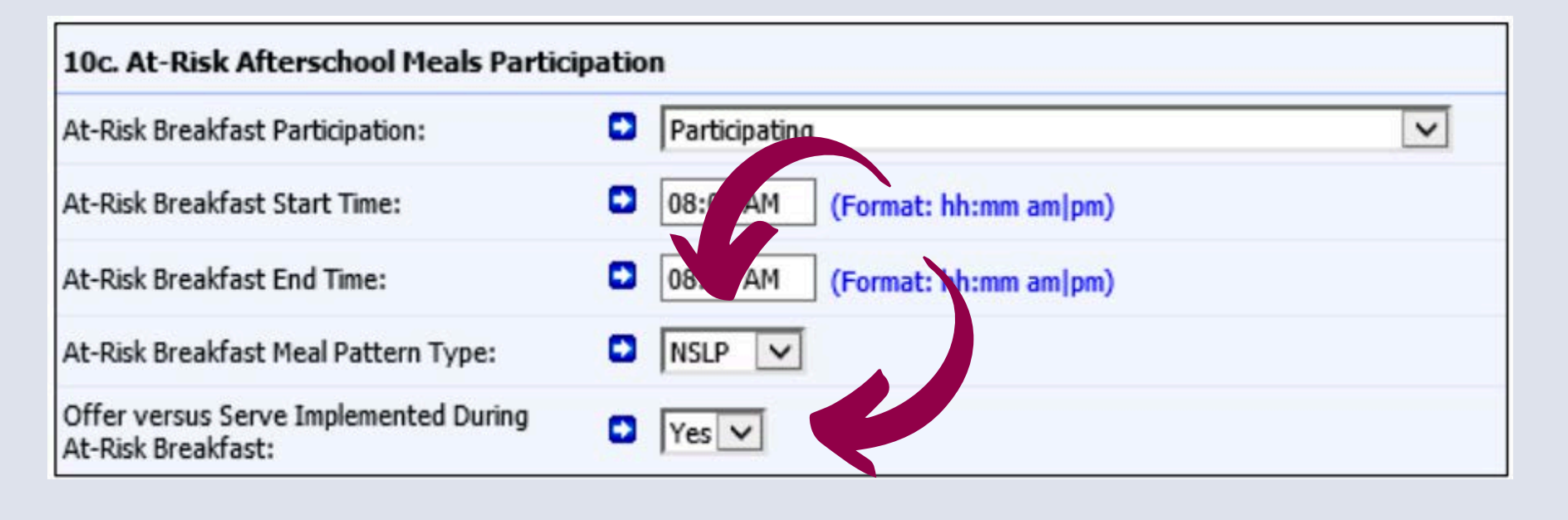

# At-Risk Breakfast Meal Pattern Selection

### **NSLP OR CACFP**

Offer versus Serve (OVS) or Serve Only meal service options must be chosen for each meal service for At-Risk. The user will either select Yes or No from the Offer versus Serve Implementation During At-Risk Breakfast drop-down. If the user selects Yes, they are opting to operate OVS at breakfast. If the user selects No, they are opting to operate Serve Only at breakfast.

## At-Risk Breakfast Offer Versus Serve **OVS OR SERVE ONLY**

If the site is operating At-Risk Snack in the morning, the drop-down for participation should show Participating.

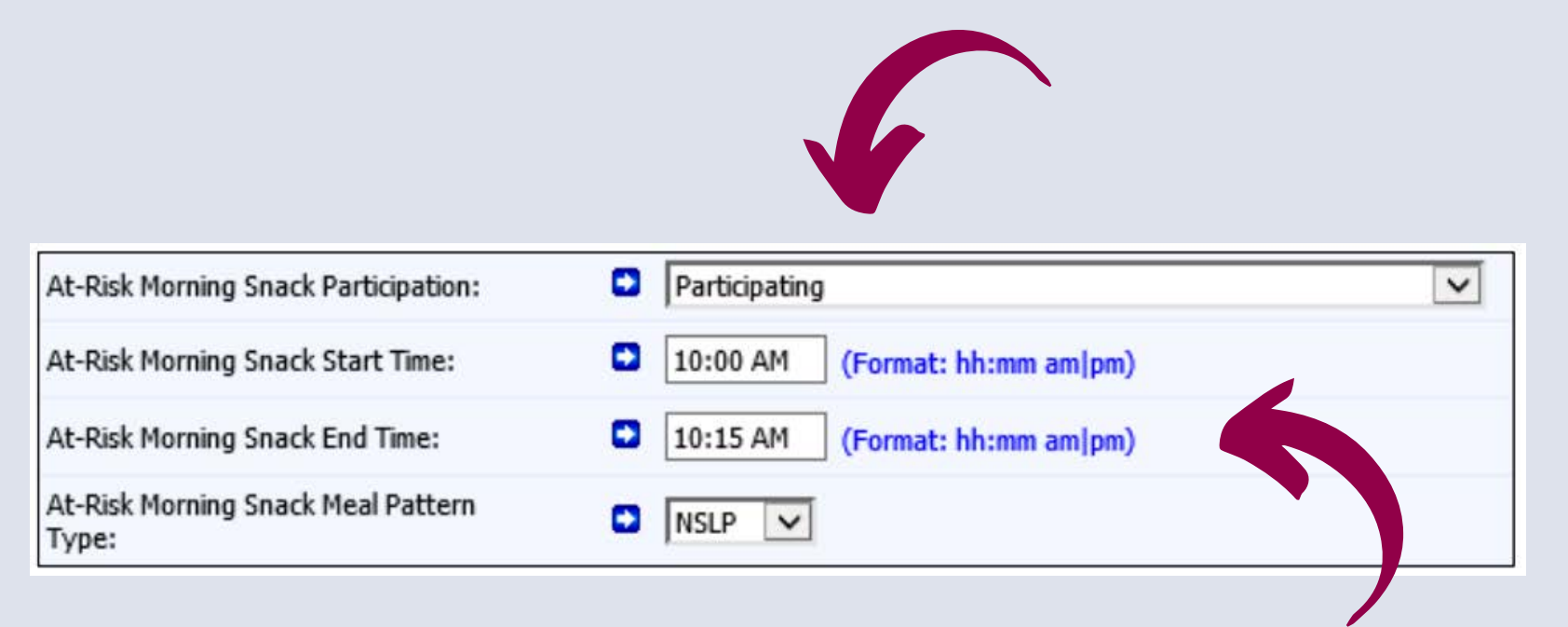

# Participating in At-Risk Morning Snack

### **SECTION 10C**

The At-Risk Morning Snack Start Time and At-Risk Morning Snack End Time are required to be recorded in the application.

Please note the specific format that must be used when inputting meal service start and end times (hh:mm am/pm).

# At-Risk Morning Snack Start and End Time **TWO-HOUR GAP**

The At-Risk Morning Snack Meal Pattern Type must be selected. The user will either select NSLP or CACFP from the drop-down. SFAs will have the option to select either the snack meal pattern under the NSLP or the snack meal pattern under the CACFP. SFAs will be reviewed using meal pattern regulations for the meal pattern selected in the site application.

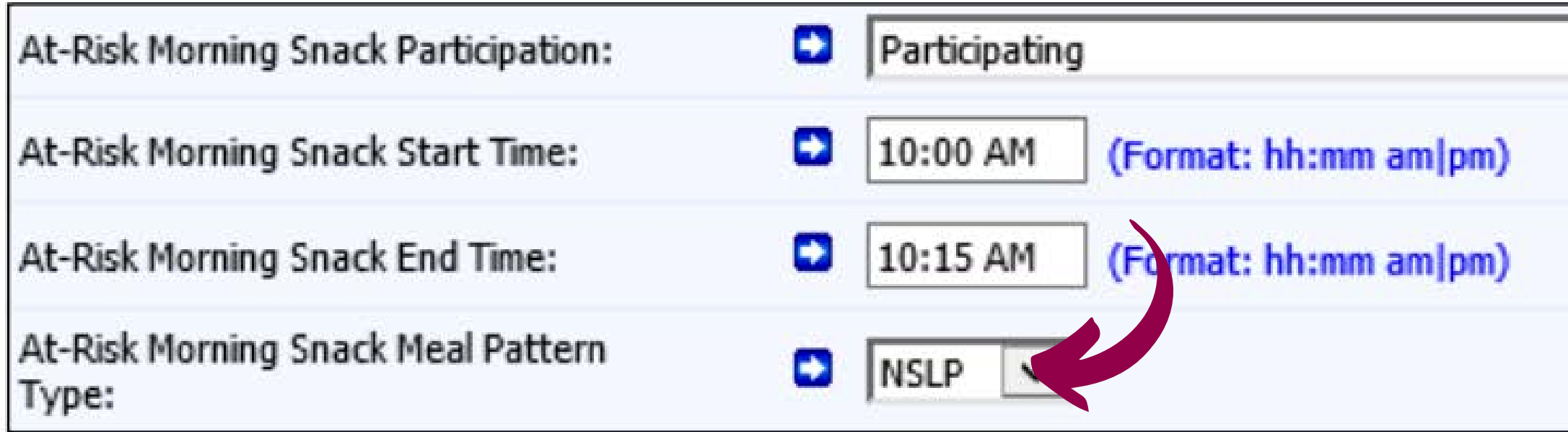

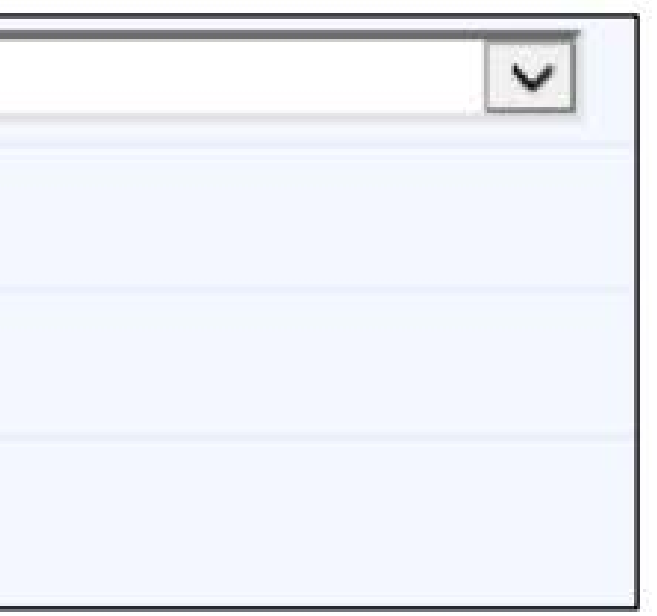

# At-Risk Morning Snack Meal Pattern Selection

### **NSLP OR CACFP**

In the previous slides, we can see the user input start times for At-Risk Breakfast (8:00 am) and At-Risk Morning Snack (10:00 am). If these meal services were both offered on the same nonschool day, would the meal service start times be allowable?

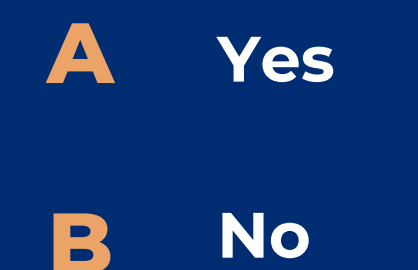

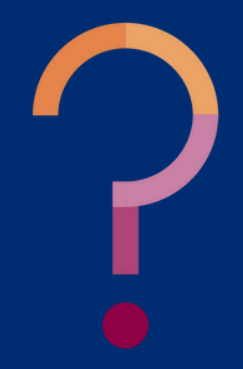

In the previous slides, we can see the user input start times for At-Risk Breakfast (8:00 am) and At-Risk Morning Snack (10:00 am). If these meal services were both offered on the same non-school day, would the meal service start times be allowable?

**Since the start times have a two-hour gap in between meal services, this scenario would be allowable. If the meal service start times were less than two hours apart, the user would be required to provide an explanation in the site application at the end a section 10c. An allowable explanation would be that these meal services would not occur on the same day; therefore, they would not need a two-hour gap in between start times.**

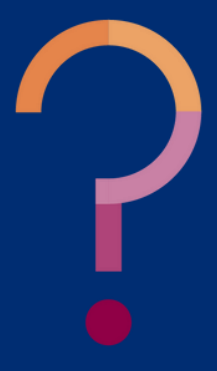

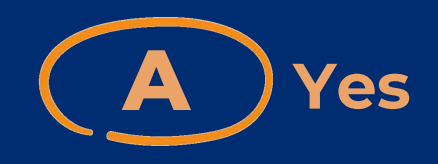

**B No** If the site is operating At-Risk Lunch, the drop-down for participation should show Participating.

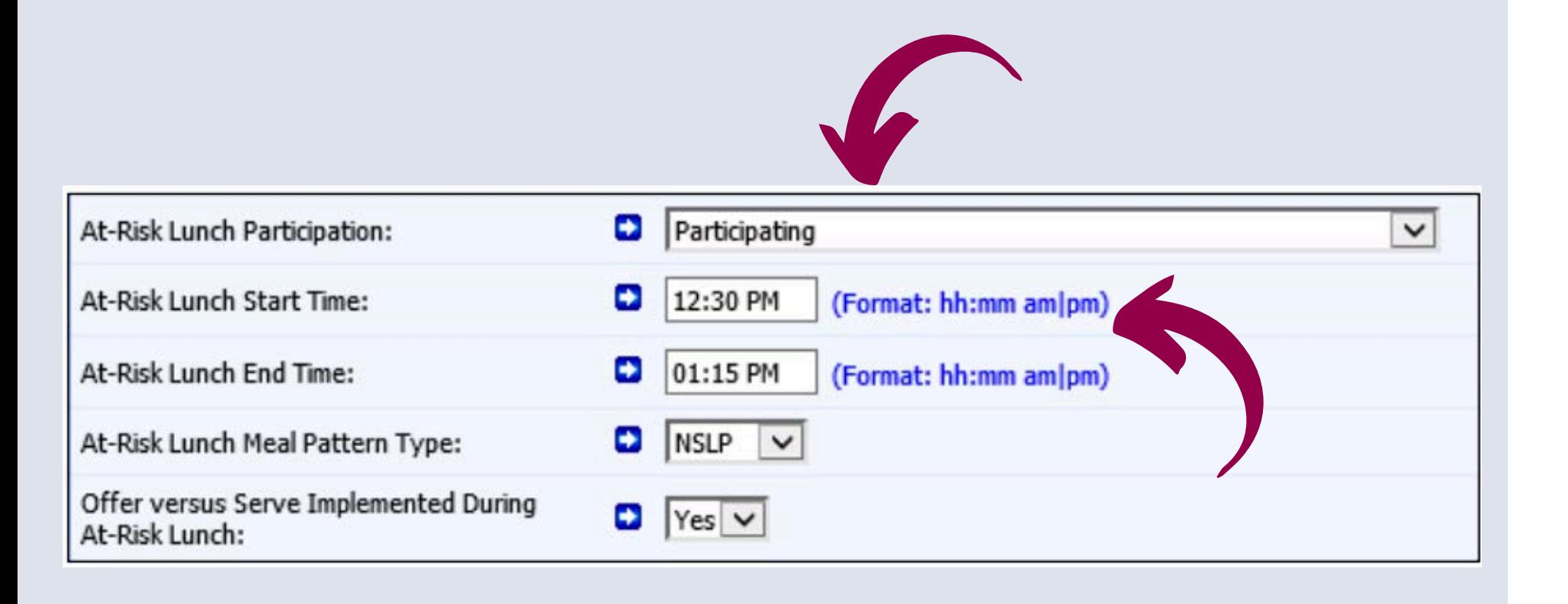

# Participating in At-Risk Lunch

### **SECTION 10C**

The At-Risk Lunch Start Time and At-Risk Lunch End Time are required to be recorded in the application.

Please note the specific format that must be used when inputting meal service start and end times (hh:mm am/pm).

# At-Risk Lunch Start and End Time

## **TWO-HOUR GAP**

The At-Risk Lunch Meal Pattern Type must be selected. The user will either select NSLP or CACFP from the drop-down. SFAs will have the option to select either the lunch meal pattern under the NSLP or the lunch meal pattern under the CACFP. SFAs will be reviewed using meal pattern regulations for the meal pattern selected in the site application.

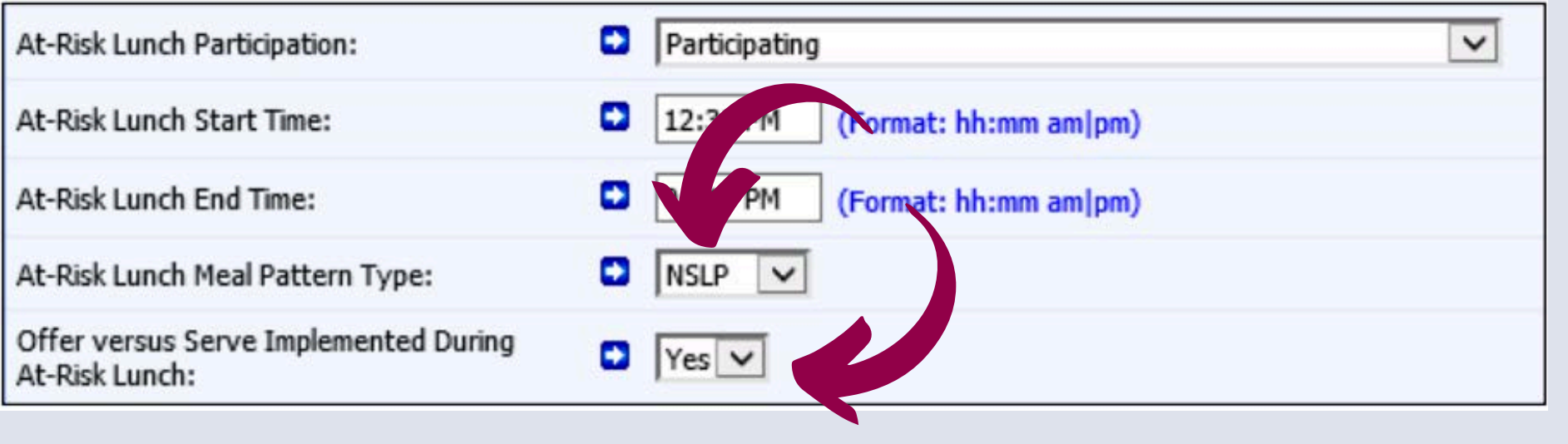

# At-Risk Lunch Meal Pattern Selection

## **NSLP OR CACFP**

Offer versus Serve (OVS) or Serve Only meal service options must be chosen for each meal service for At-Risk. The user will either select Yes or No in the Offer versus Serve Implementation During At-Risk Lunch dropdown. If the user selects Yes, they are opting to operate OVS at lunch. If the user selects No, they are opting to operate Serve Only at lunch.

## At-Risk Lunch Offer Versus Serve **OVS OR SERVE ONLY**

If the site is not operating At-Risk Snack in the afternoon, the drop-down for participation should show Not Participating.

If the SFA is not participating in an At-Risk meal service, they will follow the example above and move on to the next blue arrow that indicates that the field is required for the user to complete.

At-Risk Afternoon Snack

At-Risk Afternoon Snack

At-Risk Afternoon Snack

At-Risk Afternoon Snack Type:

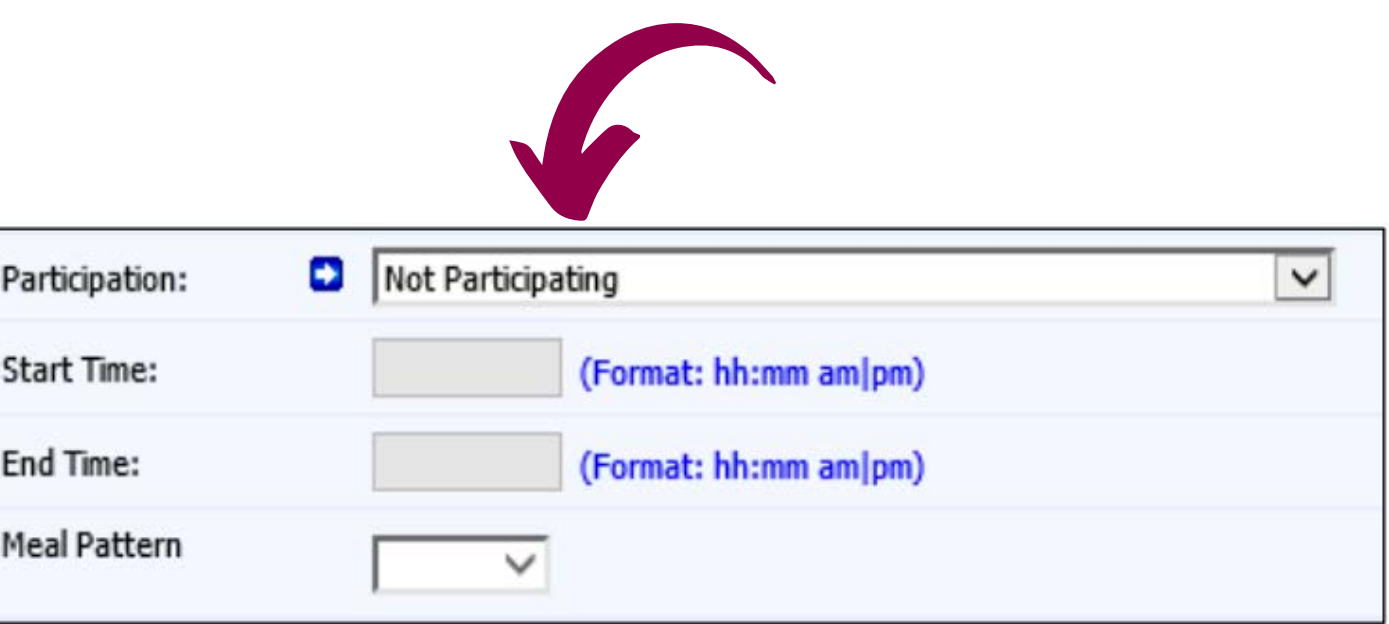

# Participating in At-Risk Afternoon Snack

#### **SECTION 10C**

True or False: If a site is participating in one or more At-Risk meal services, the user should indicate "Participating" in all meal service participation drop-downs.

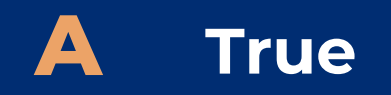

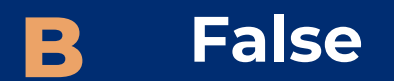

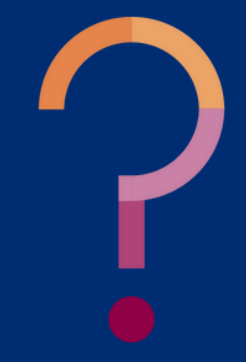

True or False: If a site is participating in one or more At-Risk meal services, the user should indicate "Participating" in all meal service participation drop-downs.

**The user should only indicate "Participating" in the participation drop-downs for At-Risk meal services the site is participating in. The user should indicate "Not Participating" for all At-Risk meal services the site is not participating in.**

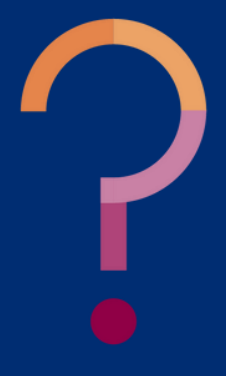

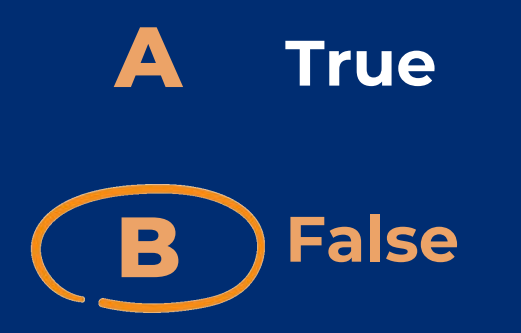

Operators who serve At-Risk Supper and Evening Snack will complete the appropriate fields in Section 10c. as shown in the previous slides.

• Please note to only complete fields in Section 10c. for the meal services the SFA is operating. Do not indicate Participating for an At-Risk meal service that is not being provided.

# Completing Section 10c

In this section, it is important to describe in detail what the education or enrichment activity is and provide the title of the program and who administers it. This description should include that the activity is open to all students enrolled in the program and that the program is in a safe, supervised environment.

Description of Education or Enrichment Activities in the At-Risk Meal Service:

# Education or Enrichment Activity Description

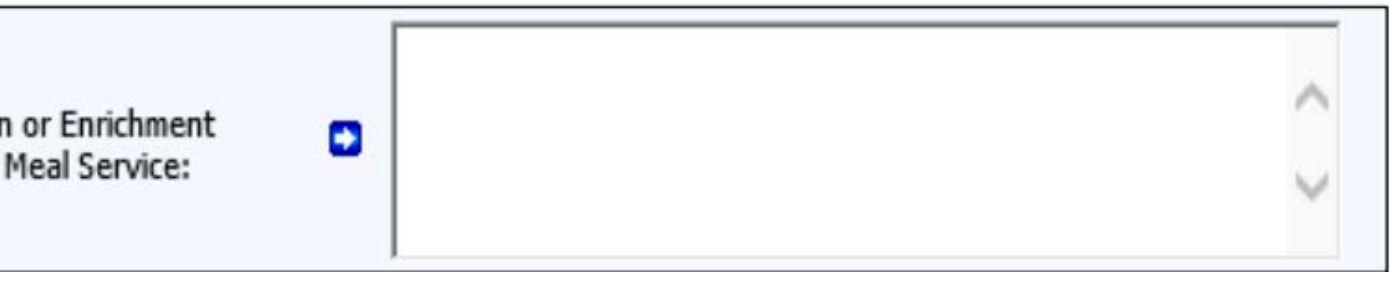

The user must inform ADE through the site application which months the site will be serving At-Risk meals and/or snacks. Please note the SFA will not be faulted for not claiming every month that has been selected in the site application; however, a claim will only be generated for those months that have been chosen.

Summer months should not be selected unless the SFA is a year-round school or if their regular operating days are during those months.

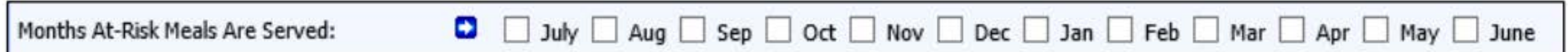

# At-Risk Operating Months

It is important for the user to be as detailed as possible when completing the 'Explain' when you are serving At-Risk Meals section in 10c. This is where the user will let ADE know if they are serving after the regular school day, during fall break or weekends, etc. Also, it is important to indicate if more than one meal or snack for At-Risk is being served in one day and to what populations they will be served to.

- If weekend meals are being served under At-Risk, do not update Section 4 of the site application. Weekend meals should be included in Section 10c.
- Example Description: Afternoon Snack will be served every day after school. At-Risk Breakfast, Morning Snack, Lunch and Afternoon Snack will be served to students during fall break Oct 2-10 and spring break March 3-11. POS tracks students by scanning their lunch card to ensure that they are not claimed for more than one meal/snack per day.

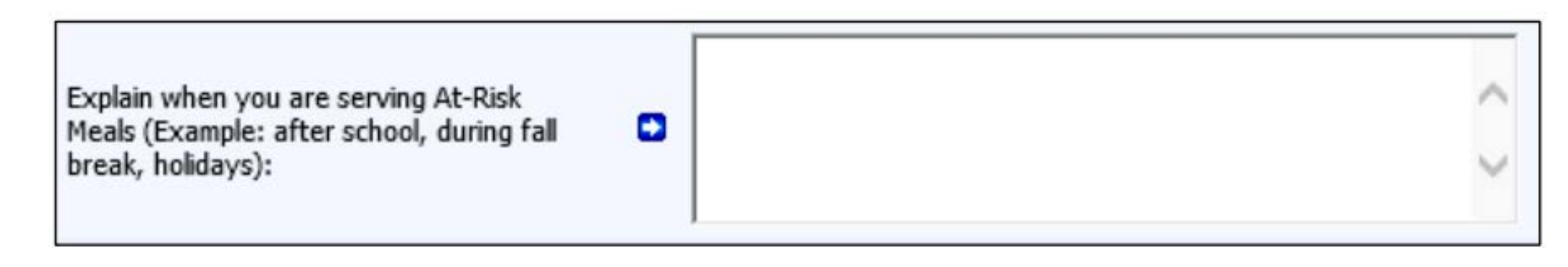

## At-Risk Meal Service Explanation

## Completing the Site Application

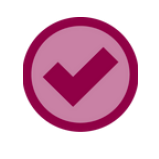

**AT THIS POINT, ALL AT-RISK FIELDS HAVE BEEN COMPLETED AND THE USER IS READY TO MOVE ON TO THE REMAINING SITE APPLICATION FIELDS.**

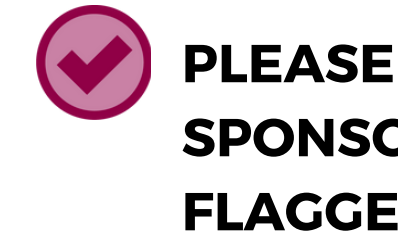

#### **PLEASE NOTE THAT PRIOR TO SUBMITTING THE SPONSOR APPLICATION IN CNPWEB, SFAS WILL BE FLAGGED TO SUBMIT REQUIRED CHECKLIST ITEMS.**

**THESE CHECKLIST ITEMS MUST BE SUBMITTED BEFORE YOUR ASSIGNED PROGRAMS SPECIALIST CAN APPROVE THE APPLICATION.**

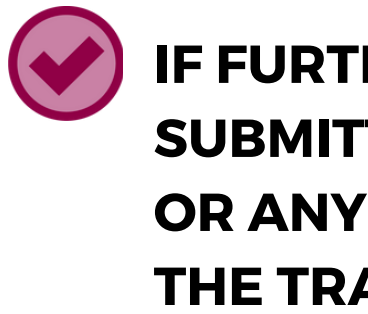

#### **IF FURTHER ASSISTANCE IS NEEDED WHILE SUBMITTING THE SITE AND SPONSOR APPLICATION OR ANY REQUIRED CHECKLIST ITEMS, PLEASE USE THE TRAINING THAT IS LINKED ON SLIDE 22.**

# **CONTACT US**

602-542-8700

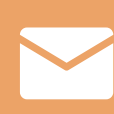

[www.azed.gov/hns](https://www.azed.gov/hns)

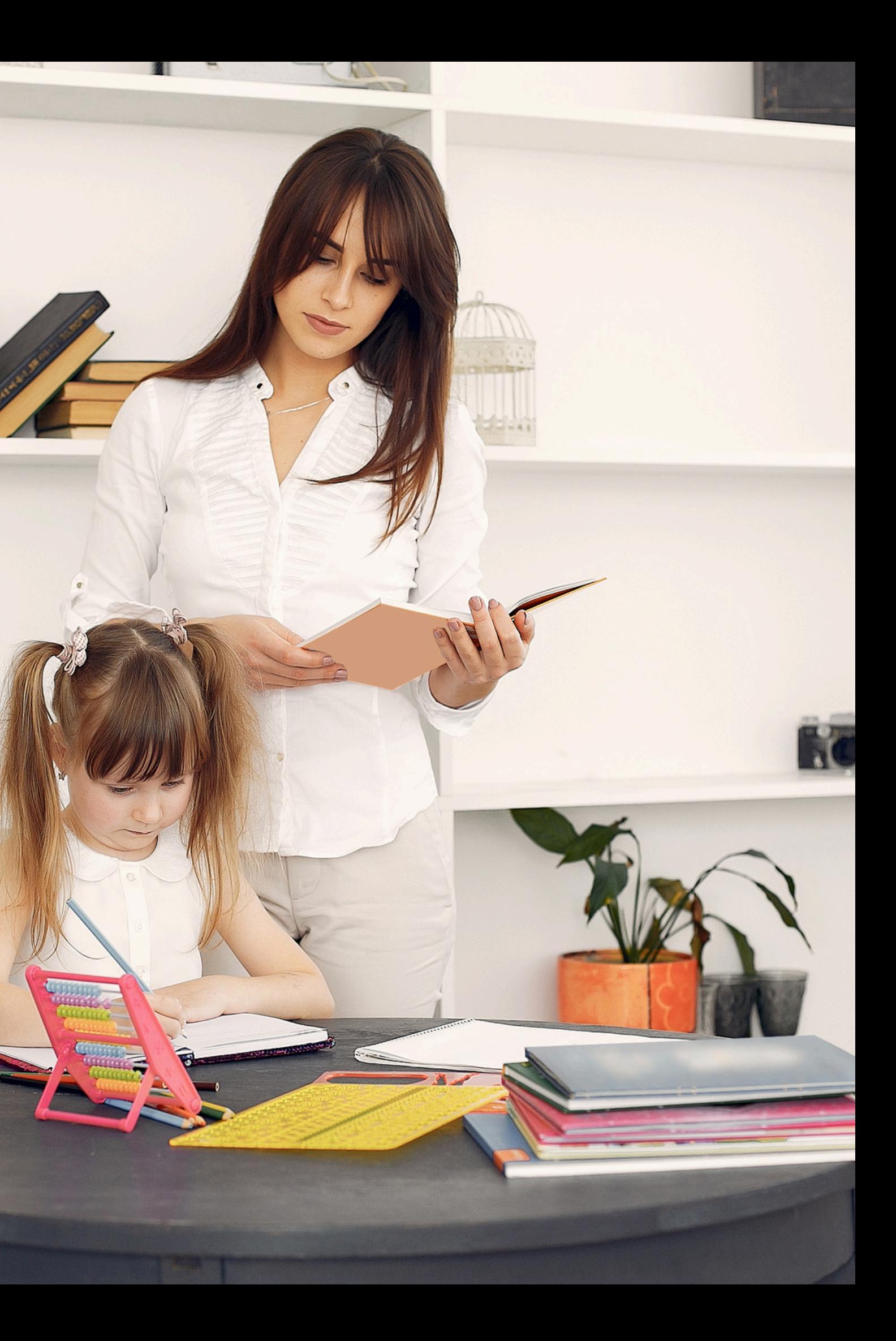

ContactHNS@azed.gov

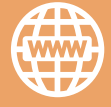

If you have a question or require additional assistance, please contact your assigned specialist or contact HNS.

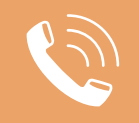

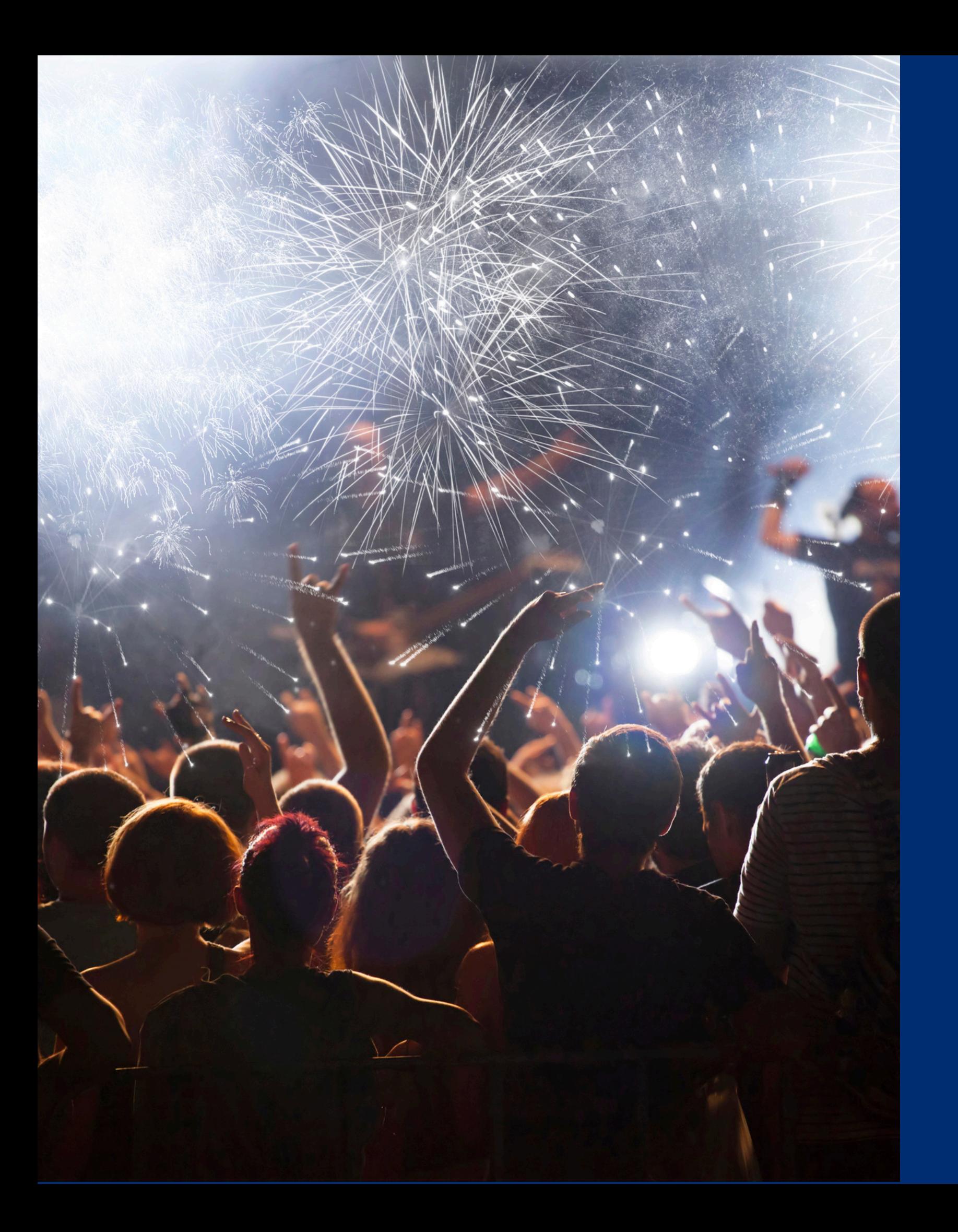

# Congratulations

**You have completed the Online Course: How to Apply for At -Risk Afterschool Meals for School Food Authorities**

Information to include when documenting this training for Professional Standards:

Please note, attendees must document the amount of training hours indicated on the training despite the amount of time it takes to complete it.

**Training Title:** How to Apply for At -Risk Afterschool Meals for School Food Authorities

**Key Area:** 3000 – Administration & 4000 – Communication **Learning Code:** 3310, 4120 **Length:** 30 Minutes

# Certificate

Requesting a training certificate Please click the button to complete a brief survey about this online training. Once the survey is complete, you will be able to print your certificate of completion from Survey Monkey.

Please note, attendees must document the amount of training hours indicated on the training despite the amount of time it takes to complete it.

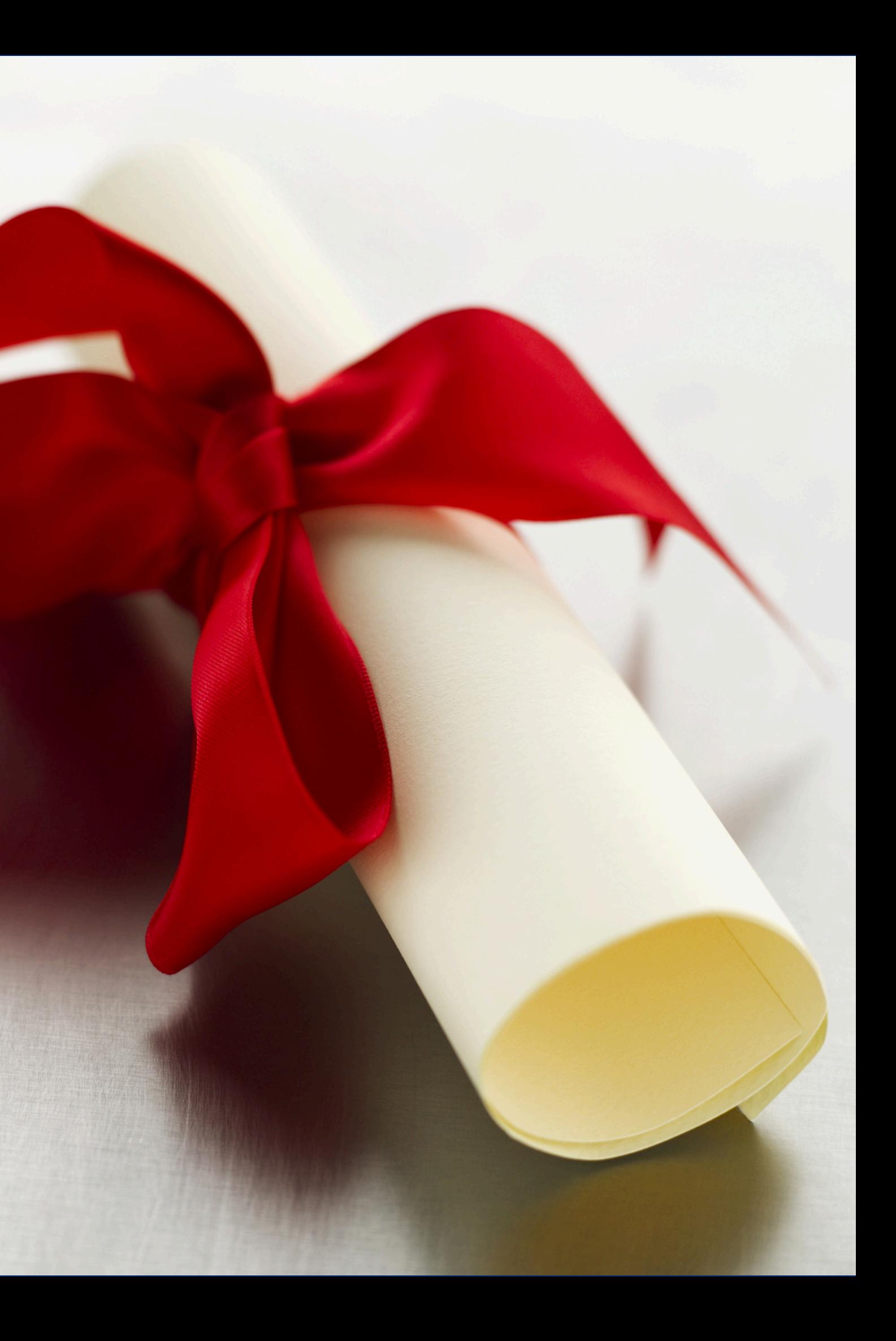

Information to include when documenting this training for Professional Standards:

**Training Title:**

How to Apply for At -Risk Afterschool Meals for School Food Authorities

**Key Area:** 3000 – Administration & 4000 – Communication **Learning Code: 3310, 4120 Length:** 30 Minutes

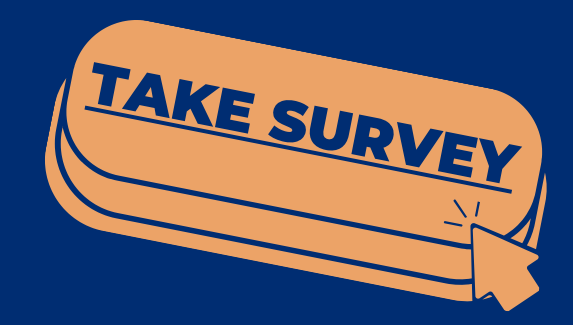

In accordance with federal civil rights law and U.S. Department of Agriculture (USDA) civil rights regulations and policies, this institution is prohibited from discriminating on the basis of race, color, national origin, sex (including gender identity and sexual orientation), disability, age, or reprisal or retaliation for prior civil rights activity.

Program information may be made available in languages other than English. Persons with disabilities who require alternative means of communication to obtain program information (e.g., Braille, large print, audiotape, American Sign Language), should contact the responsible state or local agency that administers the program or USDA's TARGET Center at (202) 720-2600 (voice and TTY) or contact USDA through the Federal Relay Service at (800) 877-8339.

To file a program discrimination complaint, a Complainant should complete a Form AD-3027, USDA Program Discrimination Complaint Form which can be obtained online at: [https://www.usda.gov/sites/default/files/documents/ad-3027.pdf,](https://www.usda.gov/sites/default/files/documents/ad-3027.pdf) from any USDA office, by calling (866) 632-9992, or by writing a letter addressed to USDA. The letter must contain the complainant's name, address, telephone number, and a written description of the alleged discriminatory action in sufficient detail to inform the Assistant Secretary for Civil Rights (ASCR) about the nature and date of an alleged civil rights violation. The completed AD-3027 form or letter must be submitted to USDA by:

1. mail:

This institution is an equal opportunity provider.

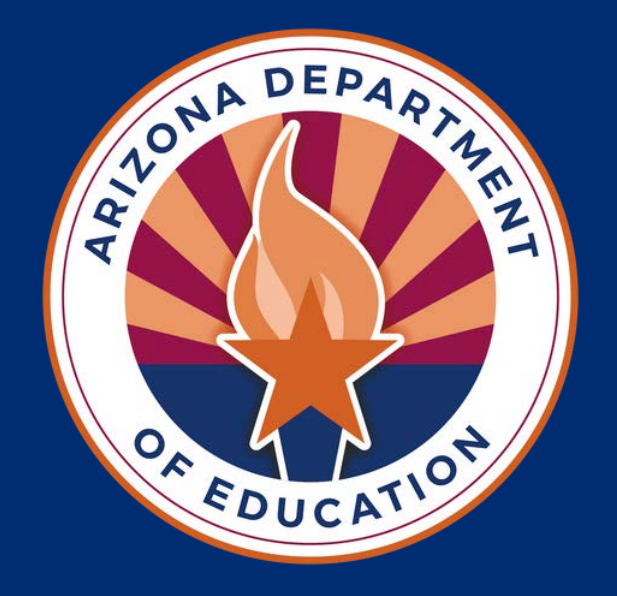

U.S. Department of Agriculture Office of the Assistant Secretary for Civil Rights 1400 Independence Avenue, SW Washington, D.C. 20250-9410; or

- 2. fax: (833) 256-1665 or (202) 690-7442; or
- 3. email: [Program.Intake@usda.gov](mailto:Program.Intake@usda.gov)